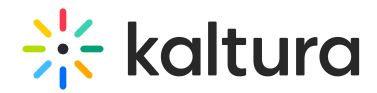

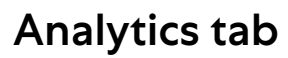

Last Modified on 11/25/2024 6:12 pm IST

28 This article is designated for all users.

# About

The Analytics tab provides a full overview of analytics across your events.

The Analytics tab is accessible via the Kaltura Events Home page and is only available to account owners/admin. To learn more about the other tabs on the Kaltura Events Home page, see Kaltura Events - [Account](https://knowledge.kaltura.com/help/kaltura-events-account-setup) setup.

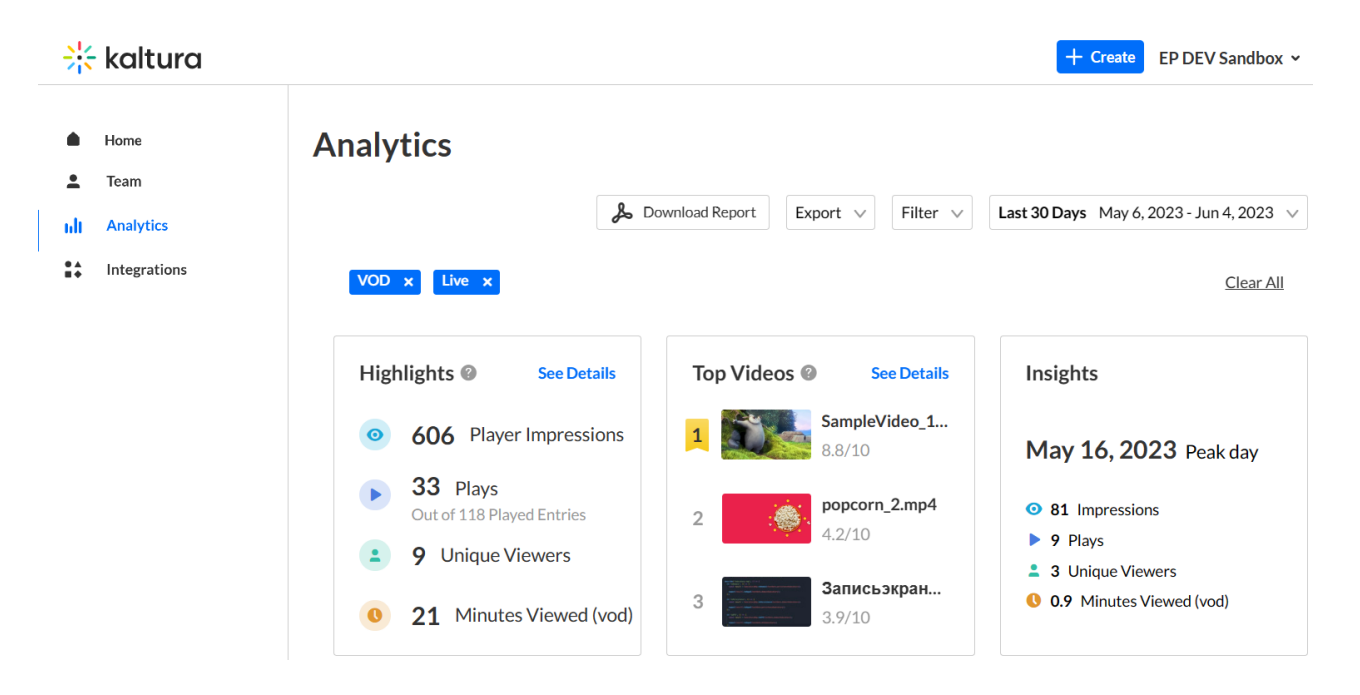

### Section Descriptions

The first portion of the page (shown above) provides information on highlights, top videos, and insights.

The second portion (shown below) provides information on player impressions, plays, unique viewers, minutes viewed, and average drop off rates.

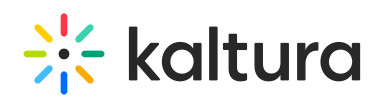

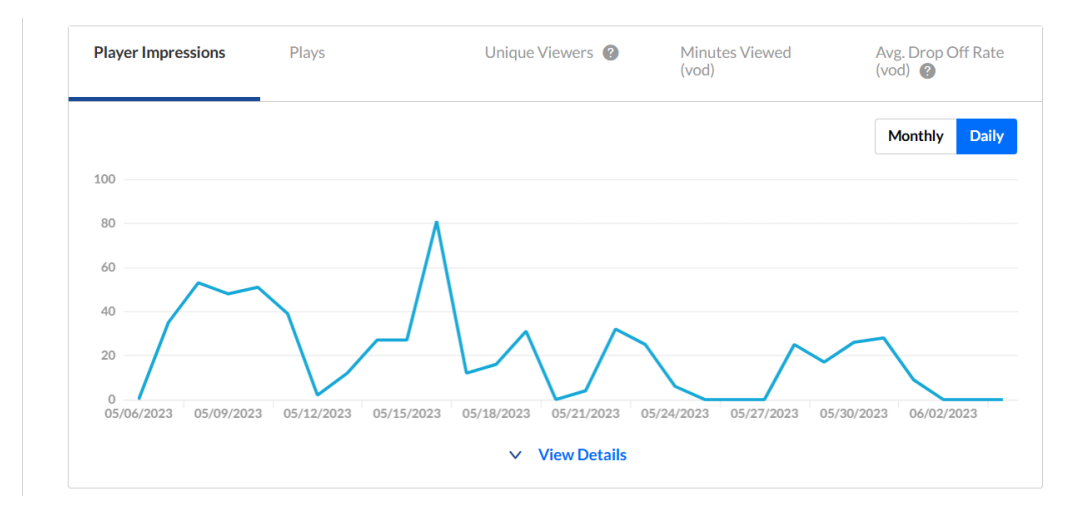

The third portion (shown below) focuses on top videos.

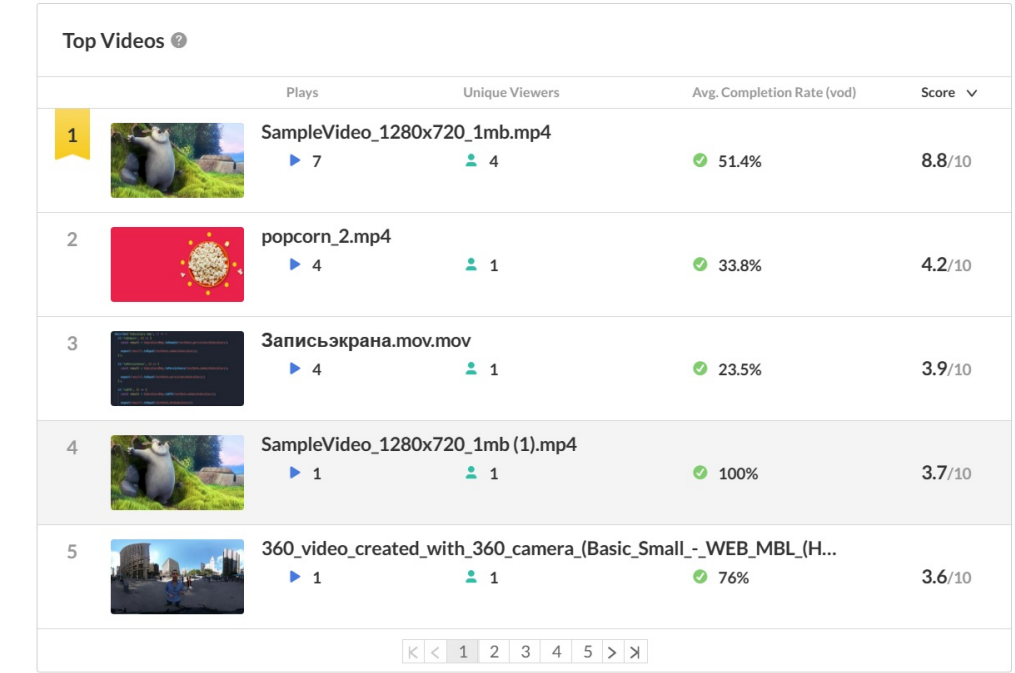

The fourth portion (shown below) provides information on how player impressions led to engagement.

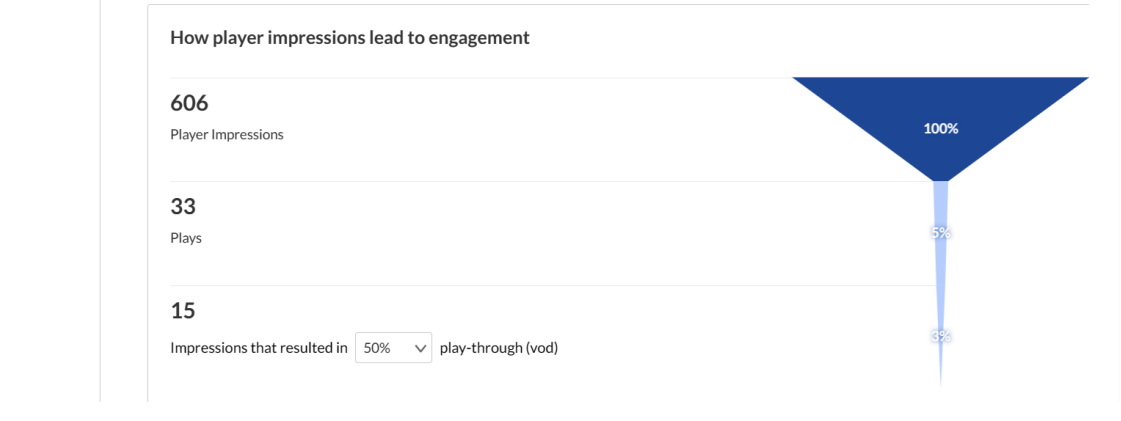

Copyright ©️ 2024 Kaltura Inc. All Rights Reserved. Designated trademarks and brands are the property of their respective owners. Use of this document constitutes acceptance of the Kaltura Terms of Use and Privacy Policy.

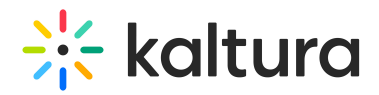

in You may also perform additional functions on the Analytics page. See the following sections.

## Export Specific Analytics

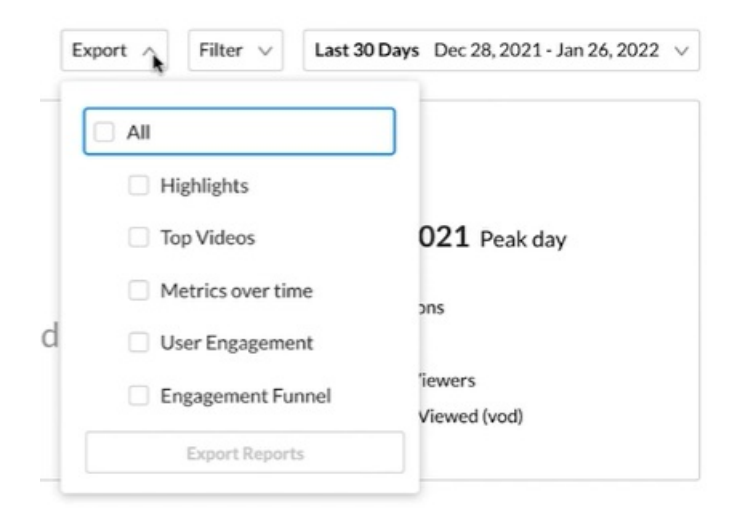

#### Filter by Several Different Data Points

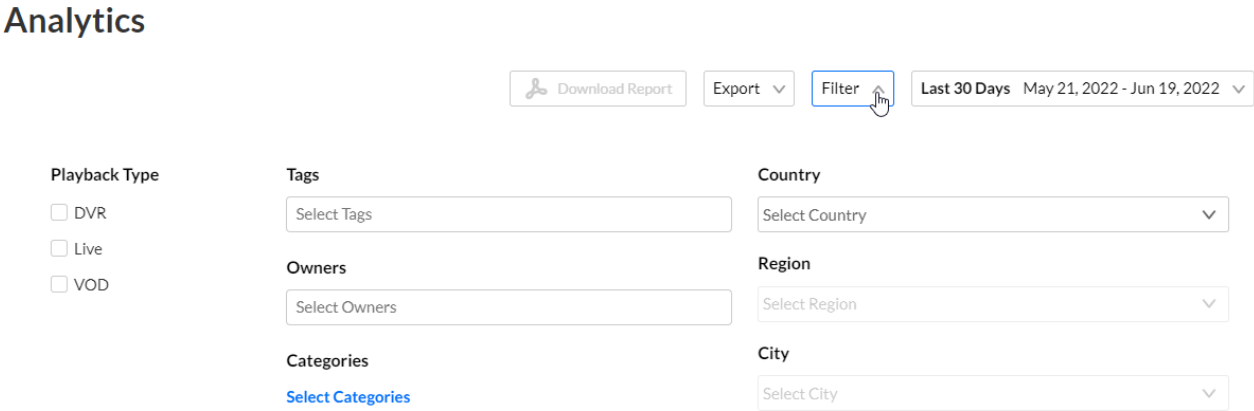

# Sort Based on Specific Dates or Time

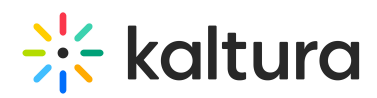

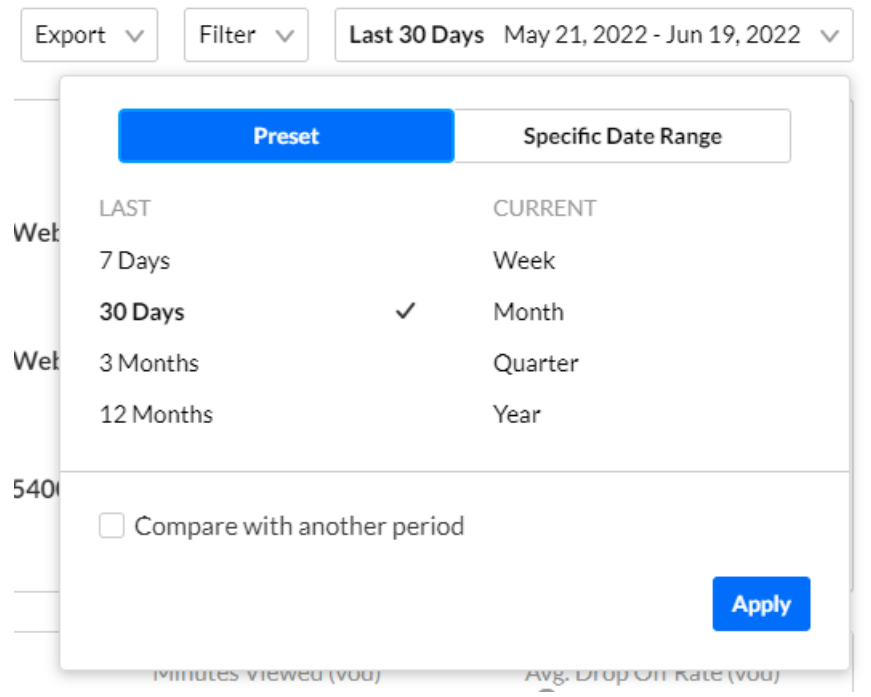

### Compare Data from One Period to Another

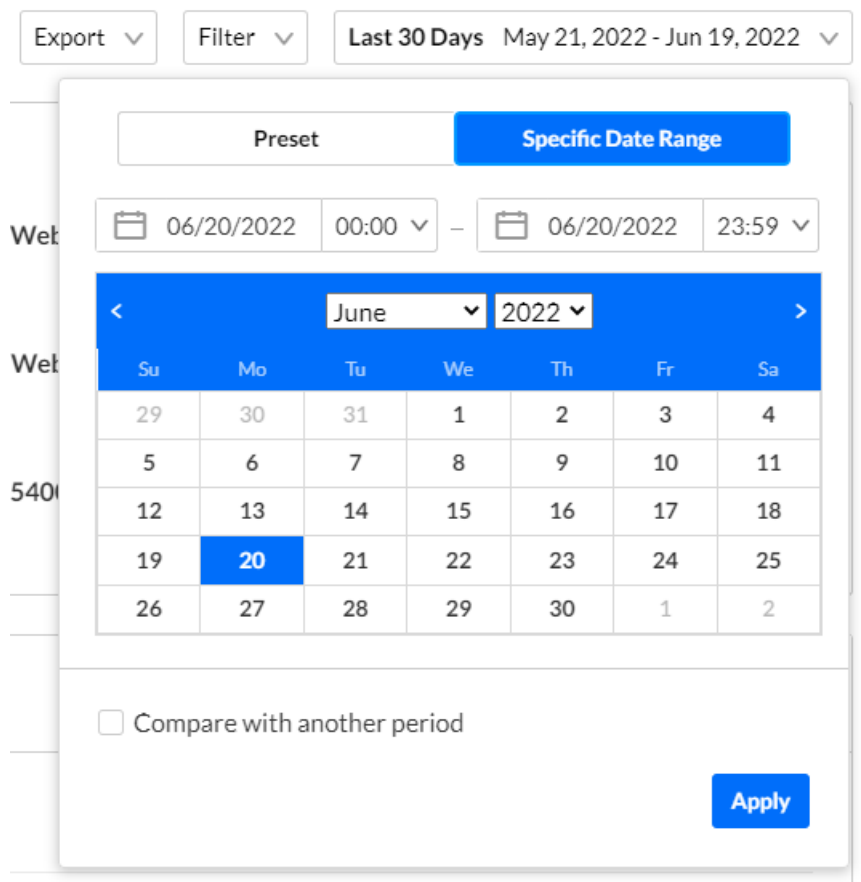

### Download report

#### You may click the **Download Report** button to download a PDF version of the

Copyright ©️ 2024 Kaltura Inc. All Rights Reserved. Designated trademarks and brands are the property of their respective owners. Use of this document constitutes acceptance of the Kaltura Terms of Use and Privacy Policy.

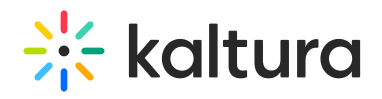

dashboard.